# Impostazioni del server RADIUS (Remote Access Dial-In User Service) sui punti di accesso WAP551 e WAP561

## **Obiettivo**

Il servizio RADIUS (Remote Access Dial-In User Service) è un meccanismo utilizzato per regolare l'accesso degli utenti a una rete di computer. Il server RADIUS controlla le password immesse dagli utenti e concede o nega l'accesso in base alla password immessa. Ad esempio, una rete wireless pubblica (Wi-Fi) è installata in un campus universitario. Tutti non possono usare queste reti, solo gli studenti a cui l'università ha dato una password possono accedere alla rete.

In questo documento viene spiegato come connettersi al server RADIUS sui punti di accesso WAP551 e WAP561.

### Dispositivi interessati

· WAP551 · WAP561

### Versione del software

 $\cdot$  v1.0.4.2

### Server RADIUS

Passaggio 1. Accedere all'utilità di configurazione Web e scegliere Protezione sistema > Server RADIUS. Viene visualizzata la pagina RADIUS Server:

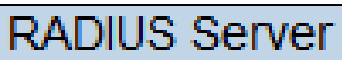

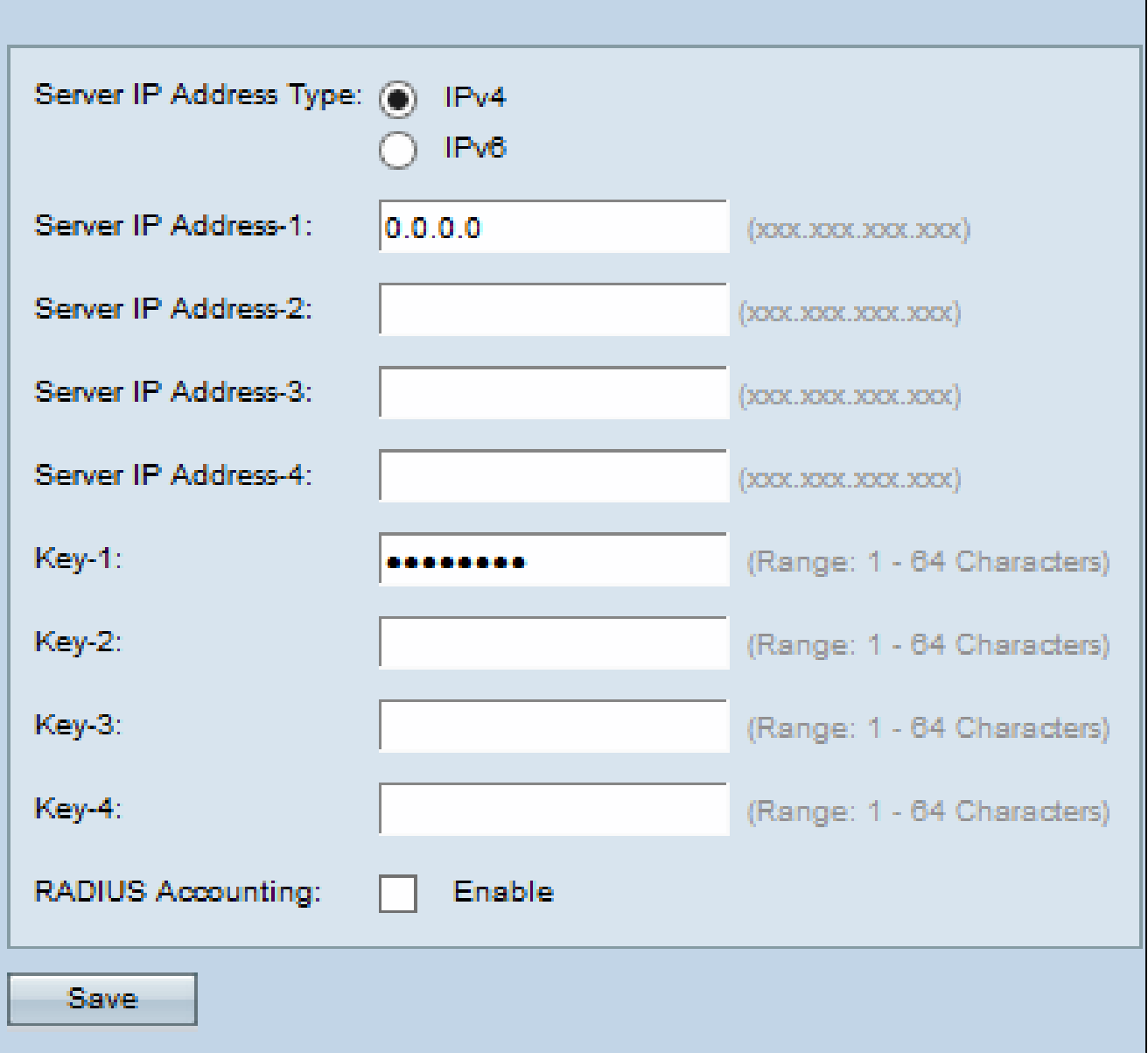

Passaggio 2. Fare clic sul pulsante di scelta IPv4 o IPv6 in base al tipo di indirizzo IP del server RADIUS.

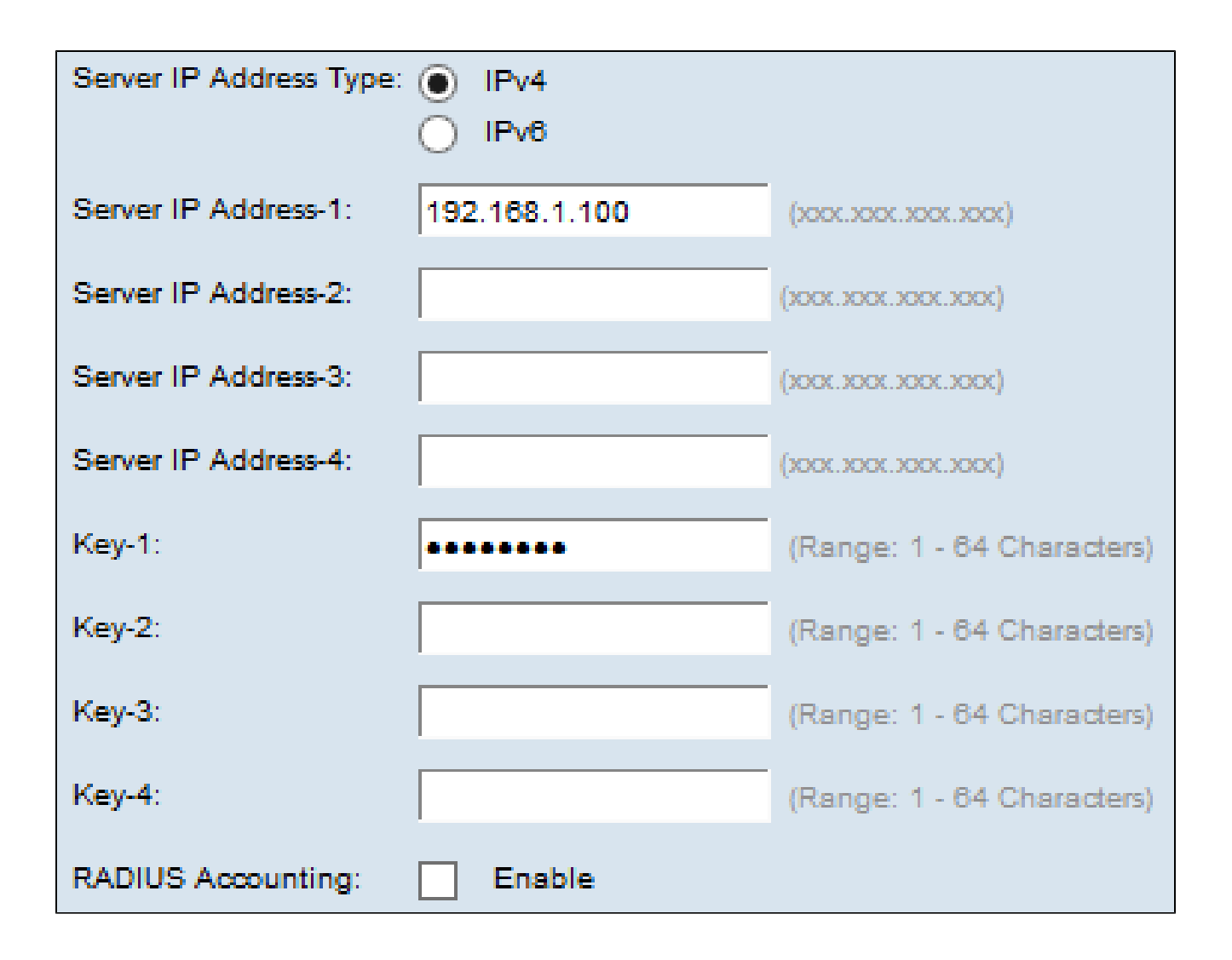

Passaggio 3. Immettere gli indirizzi IP del server RADIUS da utilizzare nel campo Indirizzo IP server-1. Questo è l'indirizzo IP del server RADIUS a cui l'utente tenta di connettersi per autenticarsi e ottenere l'accesso al WAP.

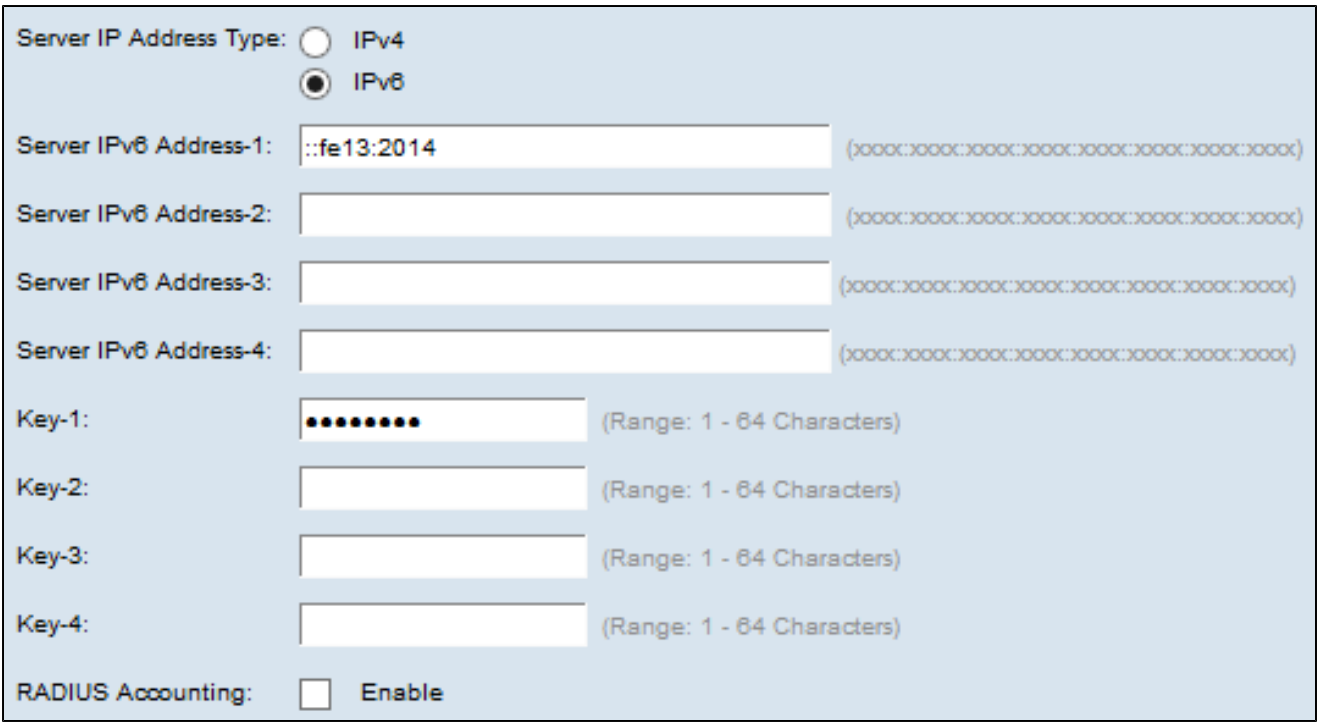

Passaggio 4. Immettere la chiave della password per l'indirizzo IPv6 del server-1 nel campo Chiave 1. Questa è la chiave condivisa tra il server WAP e il server RADIUS e deve corrispondere alla chiave configurata nel server RADIUS.

Passaggio 5. (Facoltativo) È possibile configurare altri server e, se necessario, immettere le rispettive chiavi.

Passaggio 6. (Facoltativo) Se si desidera che il server RADIUS registri le informazioni sulle singole connessioni remote, selezionare la casella di controllo Abilita nel campo Accounting RADIUS.

Passaggio 7. Fare clic su Save (Salva).

#### Informazioni su questa traduzione

Cisco ha tradotto questo documento utilizzando una combinazione di tecnologie automatiche e umane per offrire ai nostri utenti in tutto il mondo contenuti di supporto nella propria lingua. Si noti che anche la migliore traduzione automatica non sarà mai accurata come quella fornita da un traduttore professionista. Cisco Systems, Inc. non si assume alcuna responsabilità per l'accuratezza di queste traduzioni e consiglia di consultare sempre il documento originale in inglese (disponibile al link fornito).